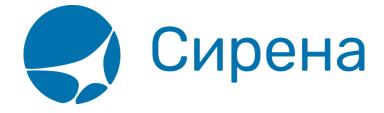

## Создание книги

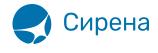

## Initiate a book

Use the *Add/Remove to book* link or button in your template to point a first page you like to add to a pdf book. The image on the left handside is the link as added automatically to the 'dokuwiki' template, see installation instruction below for other templates.

After selecting the first page, a toolbar appears on every page that let you add or remove additional pages. This toolbar refers also to the book manage tool.

×

The book manage tool that you created above (default on wiki:ebook) with ~~BOOK~~ let you reorder and exclude pages to your selection. Everybody who has access to the book manage tool can export selections to pdf, or show a print version. When you have enough (at least the «change») ACL permissions in the namespace where the selections are saved, you can also save and select these selections.

## Show saved selections

Below the bookmanager is a listed displayed with saved selections. You can also display with ~~ARCHIVEB00K:number&sort~~ such a list of saved selections (books) anywhere into your wiki.

- Available action: Load a saved selection into the bookmanager again
- Optionally you can specify the number of selections to display and the order:
  - $\,\circ\,$  date Sort by saving date of selection
  - title Sort by Title of the selection
  - a number limits the number of displayed selections

Default is 10 items ordered by date (last updated are sorted first). Each entry links also to the wiki page where their selection is saved. Per page only one list of saved selections is displayed.

The user can only see selections when he has at least read access for the namespace wiki:ebook: (location configurable via config manager) or the pages in this namespace. Permissions for this namespace and the pages can be set as usual via the ACL manager.

## Example

Lists 5 selections, sorted by date

~~ARCHIVEB00K:5&date~~

×